# **OKY2017-4: PROGRAMADOR PICKIT 3.5**

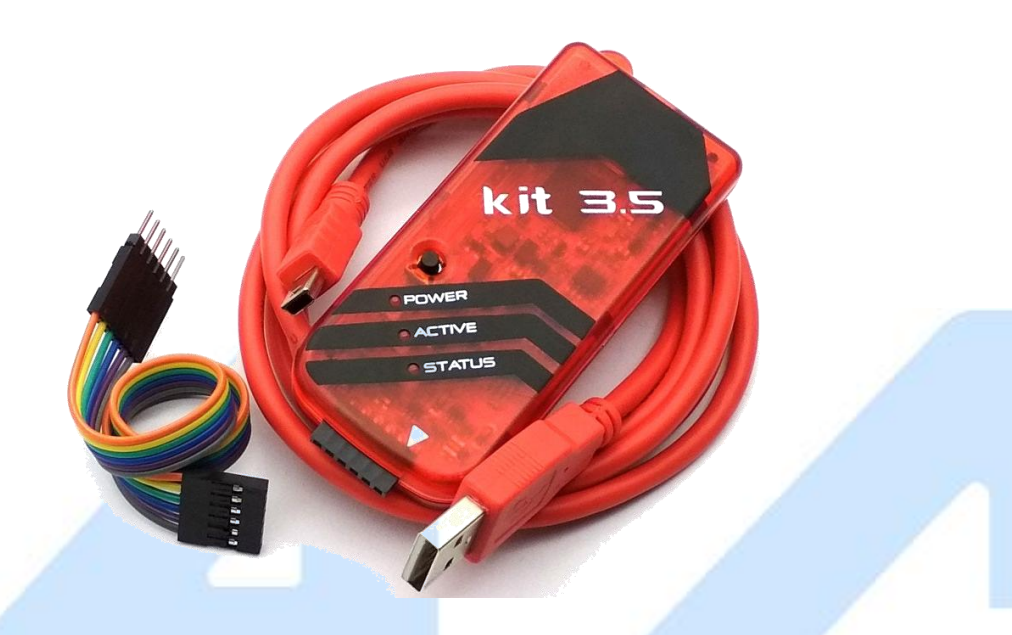

### **Descripción:**

El Pickit 3.5 es un microcontrolador que nos permite programar, utilizando un circuito de depuración lógica.

# **Características:**

- $\bullet$  Led diagnóstico: encendido, ocupado, error
- Lectura y escritura de datos del microcontrolador
- **•** Programa flash de hasta 512K bytes

# **Especificaciones:**

- Voltaje de funcionamiento: 5V
- Numero de pines para la programación: 5
- O Sistema operativo compatible: Windows XP/Vista/7/8/8.1/10, Mac y Linux<br>
O Software compatible: PICKIT3 Programmer<br>
O Dimensiones: 90×40 mm
- **Software compatible: PICKIT3 Programmer**
- **Dimensiones: 90×40 mm**
- Interfaz USB ( velocidad de 12Mbits/seg)
- Leds indicadores (Encendido, Activo y Estado)
- **Ejecución en tiempo real**
- **Encapsulado de plástico**
- Monitor de sobretensión / cortocircuito incorporado
- Lectura / Escritura de la memoria de datos del Microcontroladores
- Firmware actualizable desde el ordenador / descargar por medio de la web
- Borrado del espacio de memoria de programa con verificación
- Congelar periféricos en punto de interrupción

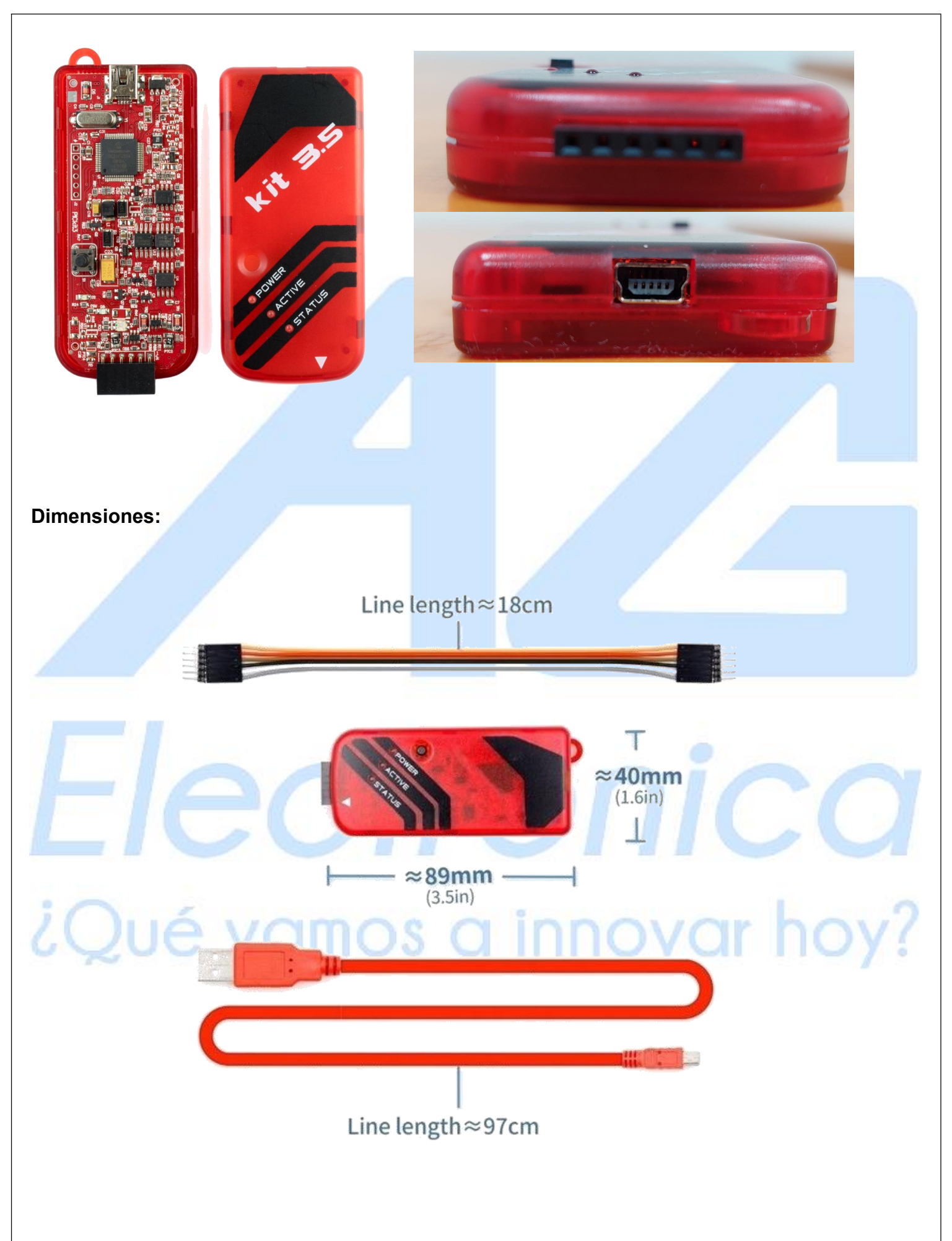

[http://www.agelectronica.com](http://www.agelectronica.com/)

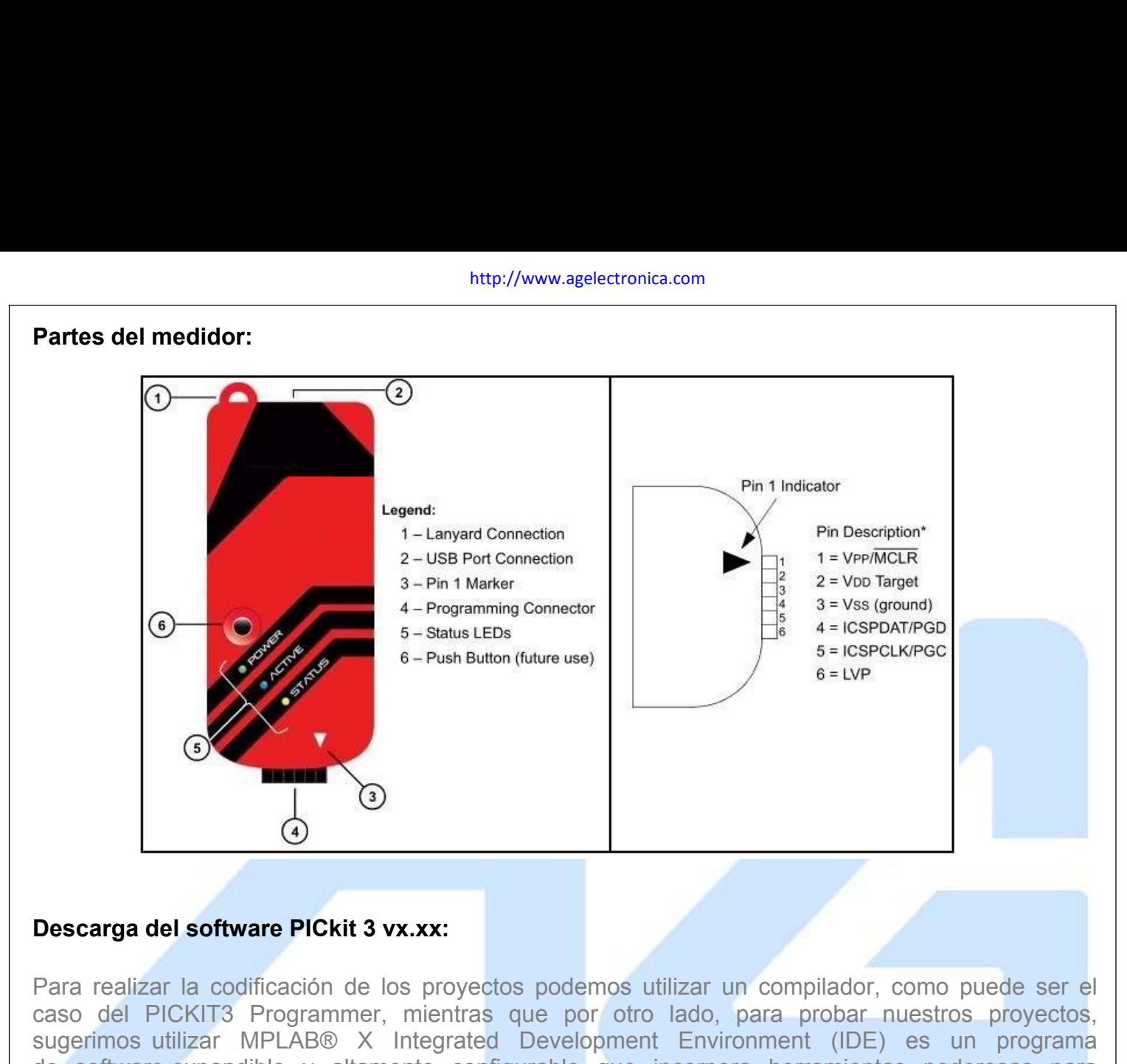

Para realizar la codificación de los proyectos podemos utilizar un compilador, como puede ser el caso del PICKIT3 Programmer, mientras que por otro lado, para probar nuestros proyectos, sugerimos utilizar MPLAB® X Integrated Development Environment (IDE) es un programa de software expandible y altamente configurable que incorpora herramientas poderosas para ayudarlo a descubrir, configurar, desarrollar, depurar y calificar diseños integrados para la mayoría de nuestros microcontroladores y controladores de señales digitales. **Descarga del software PICkit 3 vx.xx:**<br>
Para realizar la codificación de los proyectos podemos utilizar un compilador, como puede ser el<br>
caso del PICKIT3 Programmer, mientras que por otro lado, para probar nuestros proye Para realizar la codificación de los proyectos podemos utilizar un compilador, como puede ser el<br>caso del PICKIT3 Programmer, mientras que por otro lado, para probar nuestros proyectos,<br>sugerimos utilizar MPLAB® X Integrat rala realizar la colludación de los proyectos podemo<br>caso del PICKIT3 Programmer, mientras que por c<br>sugerimos utilizar MPLAB® X Integrated Developm<br>de software expandible y altamente configurable que<br>de nuestros microcont Example in Frontin Frontinent, internals de divertidate por our deal pour divertidates. Proposes divertidates configurates integrated Development Environment (IDE) es un programa de software expandible y altamente configur sugemente annication and an expandible y altamente configurable que incorpora herrayudarlo a descubrir, configurar, desarrollar, depurar y calificar diseños de nuestros microcontroladores y controladores de señales digital

# **Información:**

datos,

#### **Descarga:**

https://www.microchip.com/forums/m1009059.aspx

#### **Instalación:**

Verificación rápida del hardware.<br>
Verificación rápida del hardware.<br>
Recursos de diseño útiles: ahorre tiempo con enlaces útiles a bibliotecas de software, hojas de datos<br>
y guías de usuario que se proporcionan automática brecursosde diseño útiles: ahorre tiempo con enlaces útiles a bibliotecas de software, hojas de datividades y guías de usuario que se proporcionan automáticamente.<br> **Descarga:**<br> **Instalación:**<br>
Paso 1: Después de haber de

#### [http://www.agelectronica.com](http://www.agelectronica.com/)

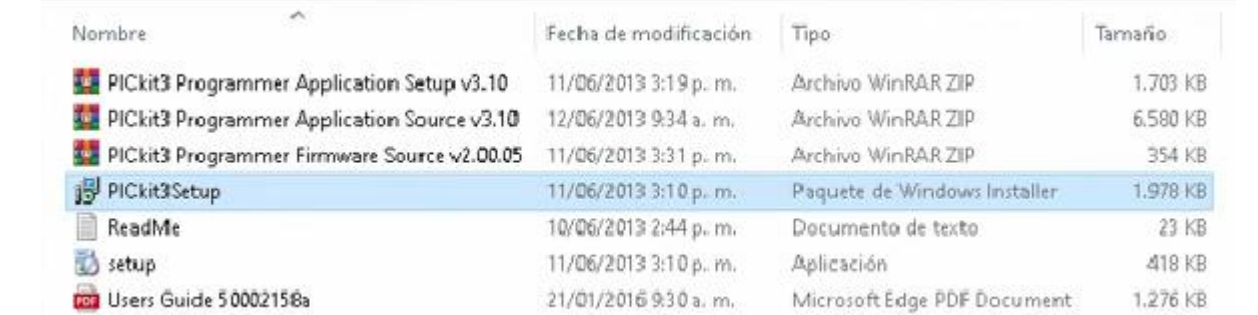

# Paso 2: Dar en "Next" en las siguientes ventanas:

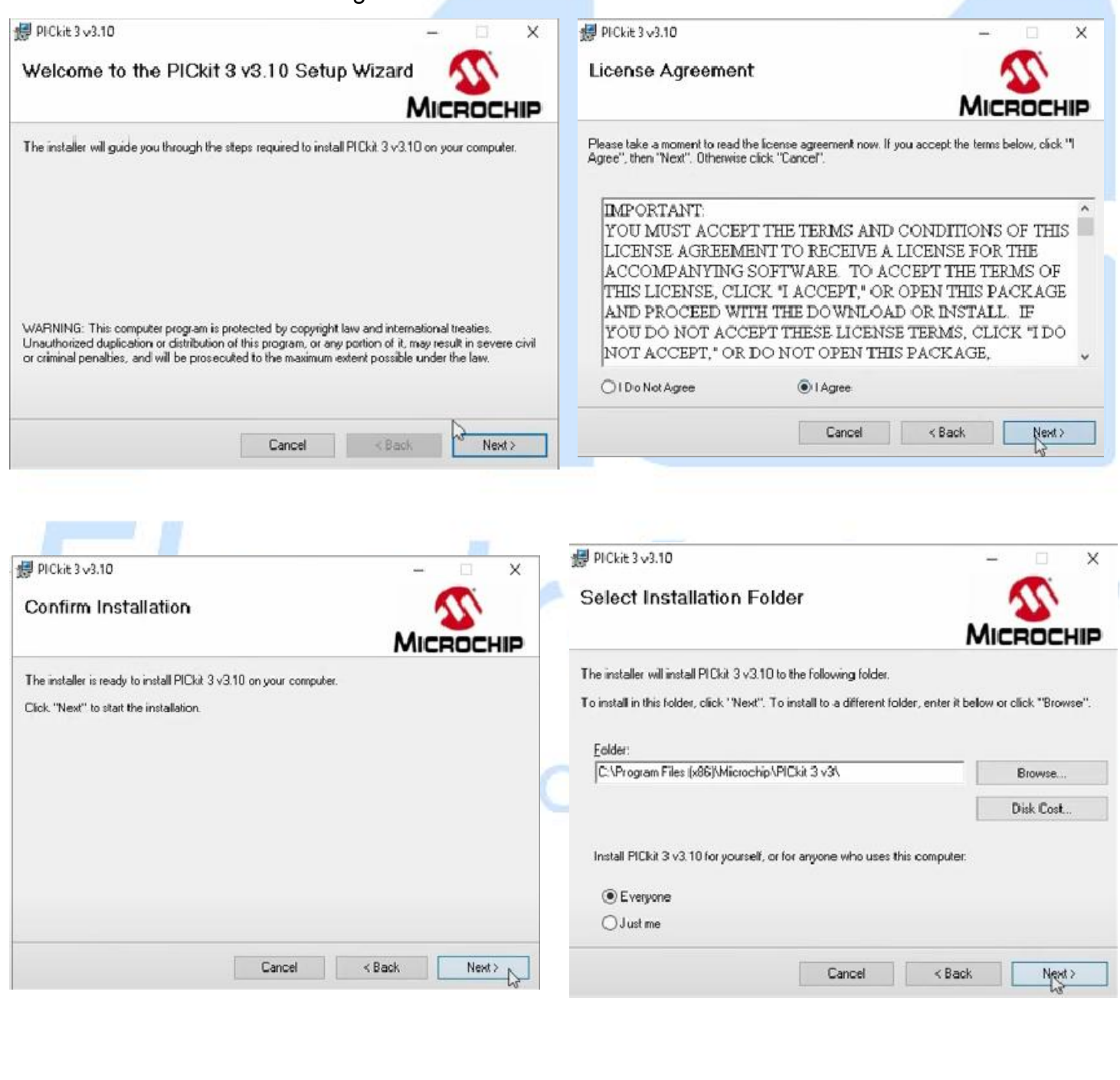

Paso 3: Una vez se haya terminado la instalación dar click en el botón "Close

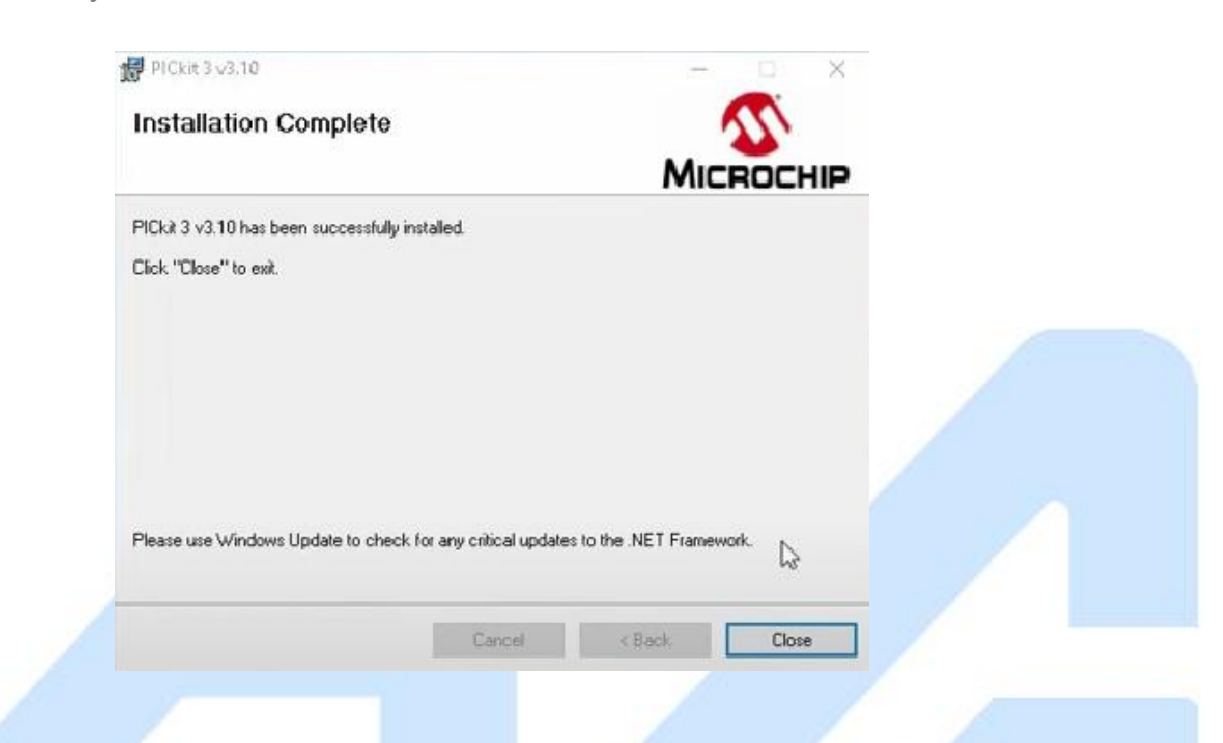

Con la conexión lista para grabar ahora debes ir a tu IDE de preferencia, para los [proyectos](https://microcontroladoress.com/robot-con-pic/) que se realizan exclusivamente para esta web se utiliza el IDE MPLAB que es realmente práctica para crear tus algoritmos.

1. Escoge en tu creación de proyecto la serie de tu microcontrolador y el oscilador con el que vas a trabajar.

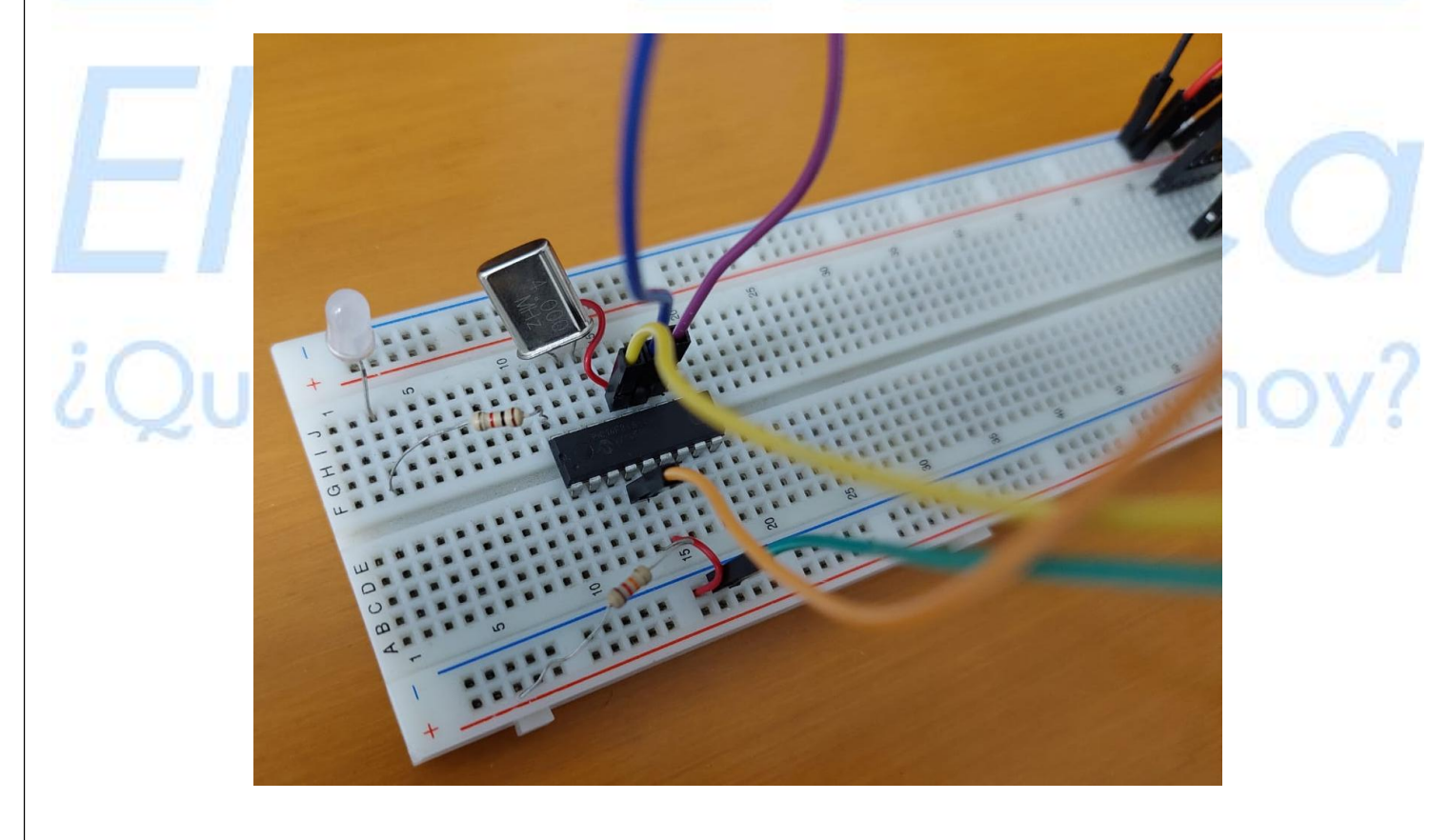

- 2. Crea el código de tu proyecto.
- 3. Compila y verifica que no tengas ningún error.
- 4. Exporta tu código como archivo \*.hex que es lo que entenderá tu microcontrolador.
- 5. Abre el softare de Pickit 3, carga tu archivo \*.hex al software.

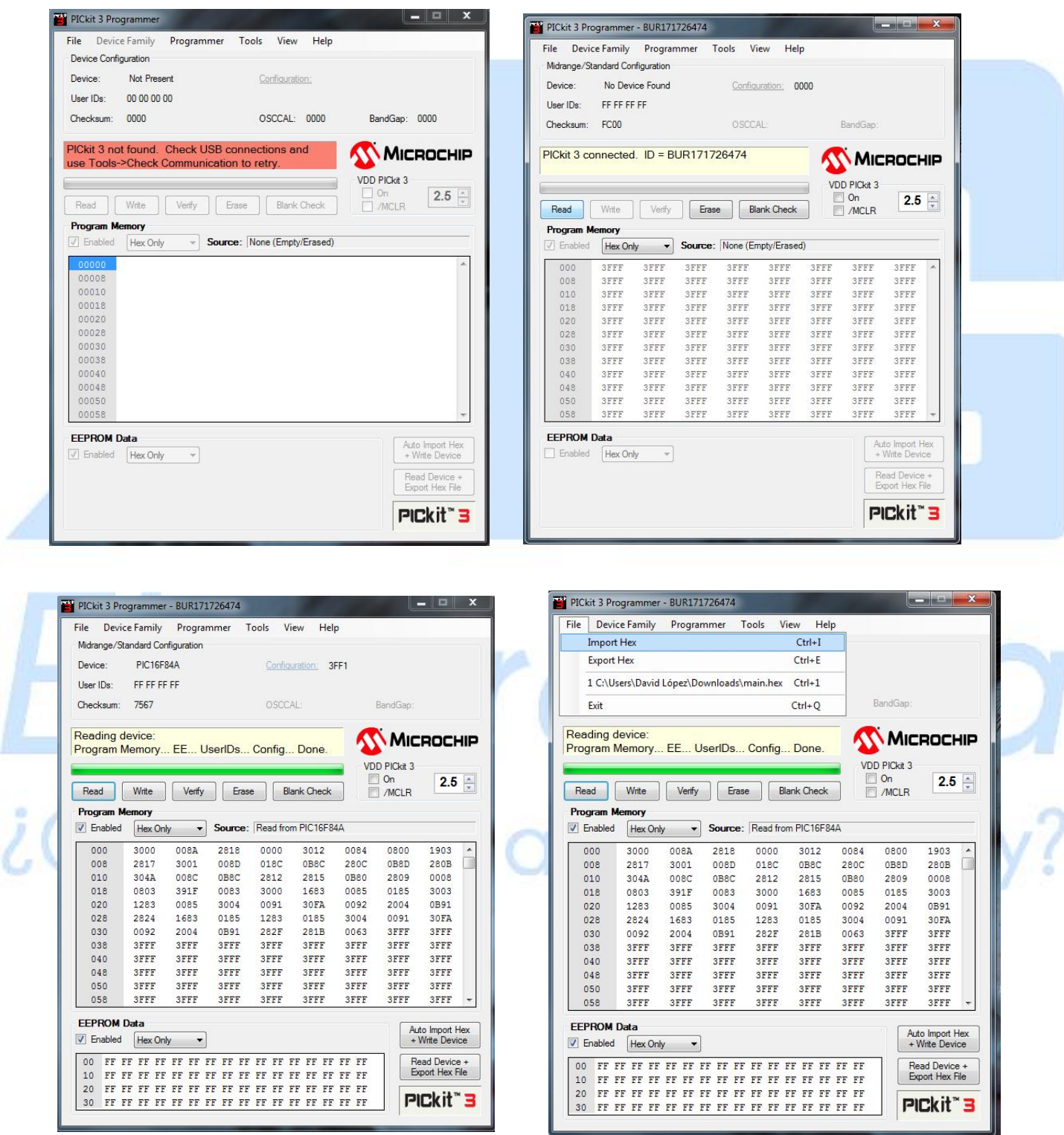

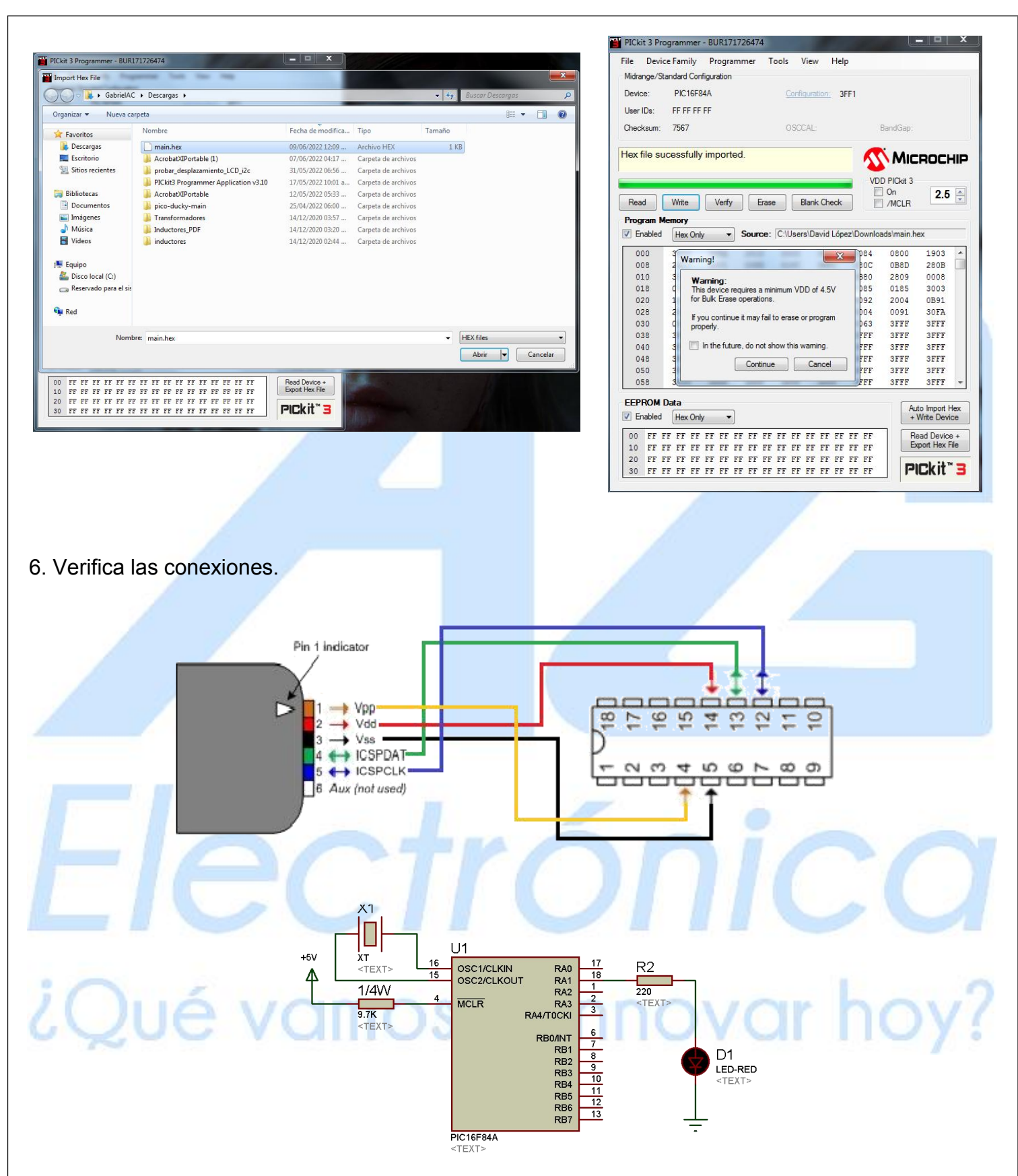

7. Y por último dale en grabar y de esta manera tan sencilla tienes listo tu código en tu microcontrolador.

### [http://www.agelectronica.com](http://www.agelectronica.com/)

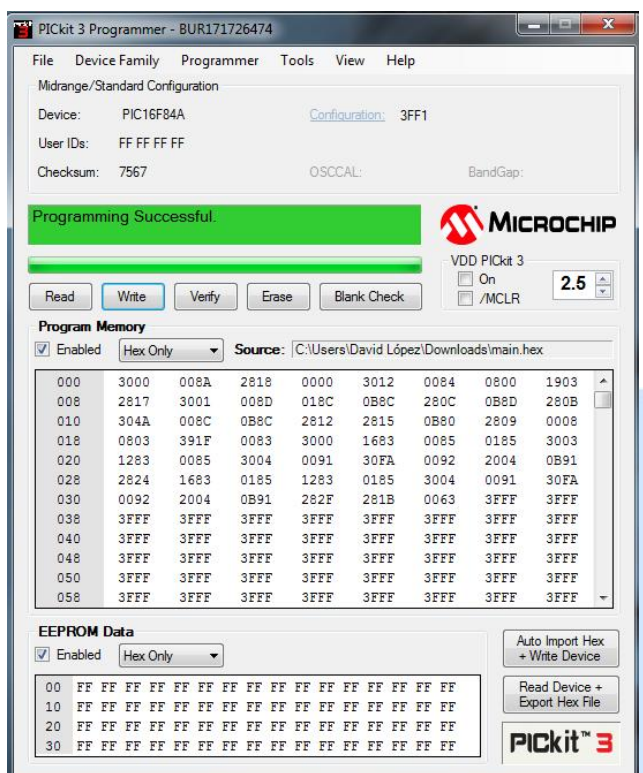

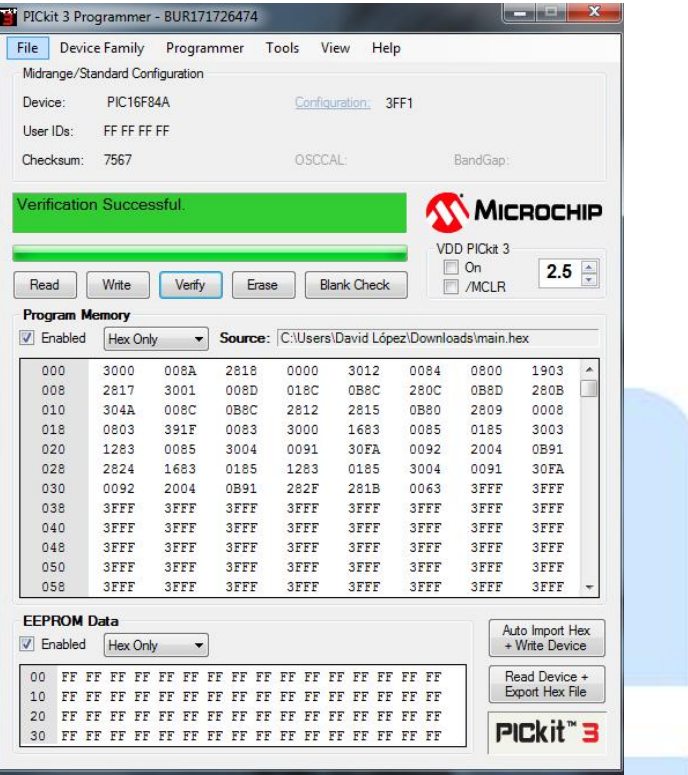

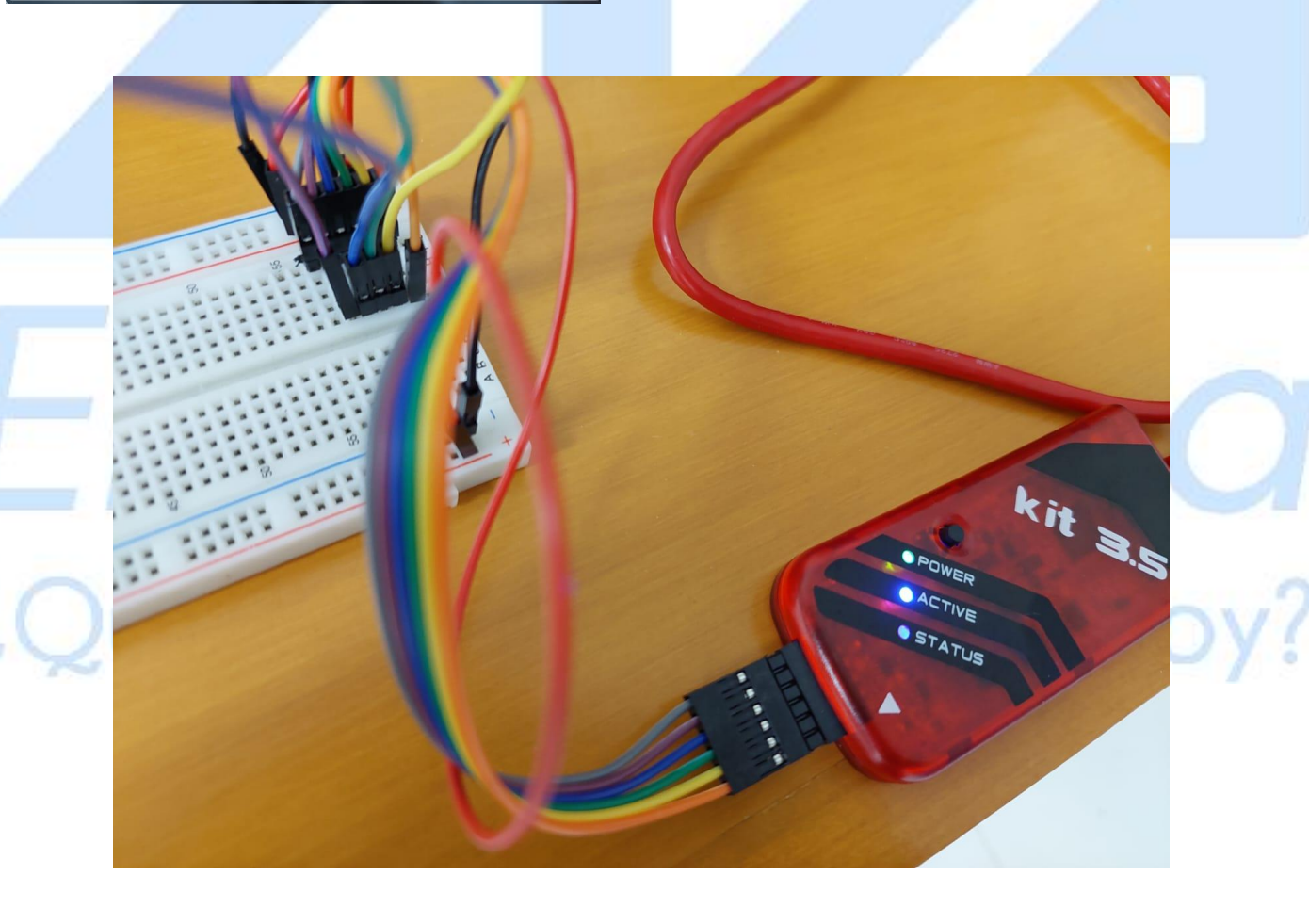

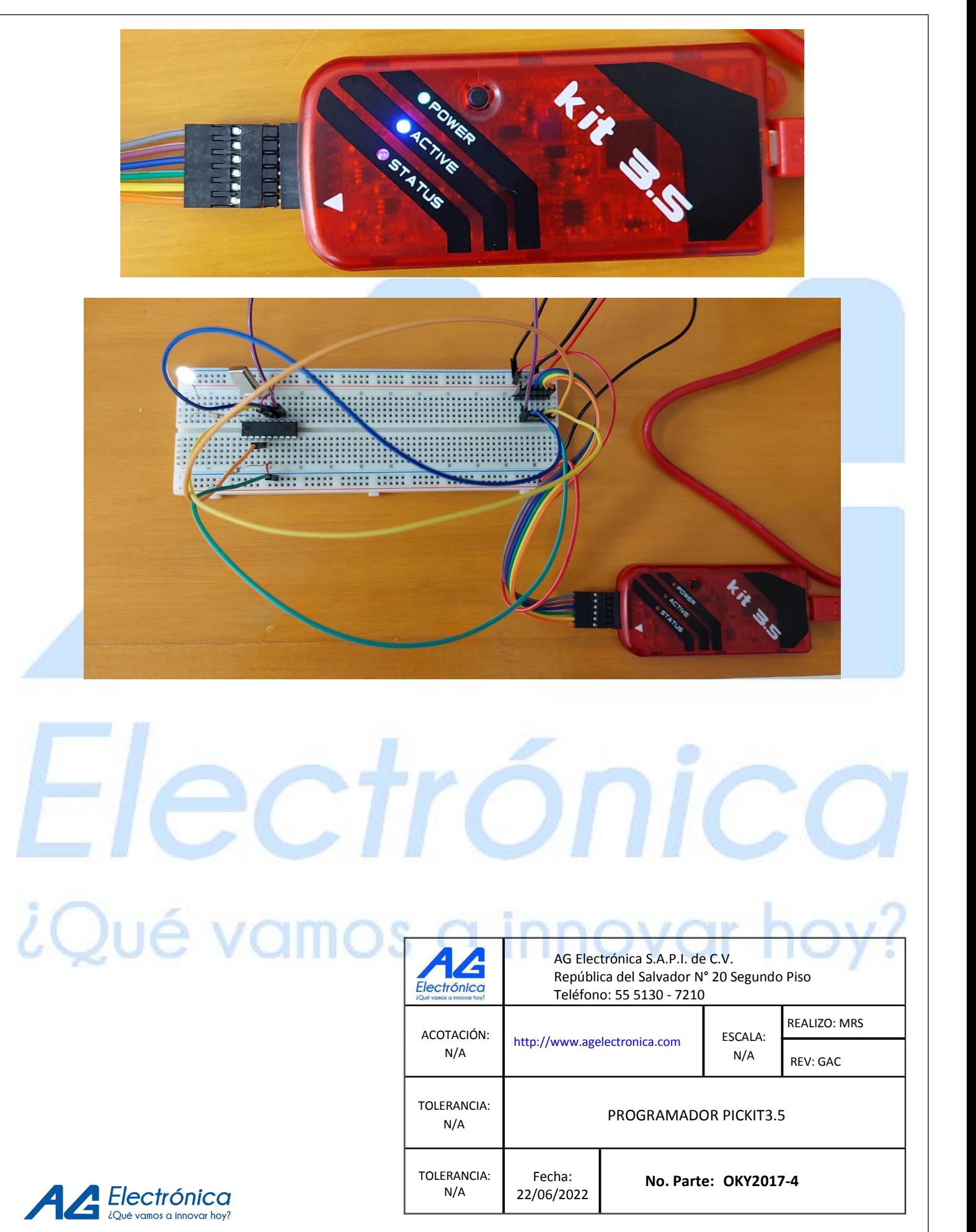